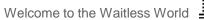

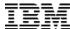

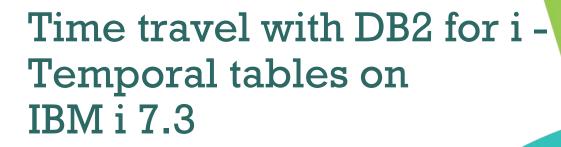

Scott Forstie DB2 for i Business Architect forstie@us.ibm.com @Forstie\_IBMi

For...

**Power Systems** 

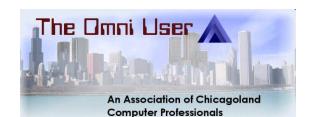

© 2016 IBM Corporation

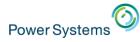

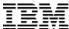

#### DB2 for i

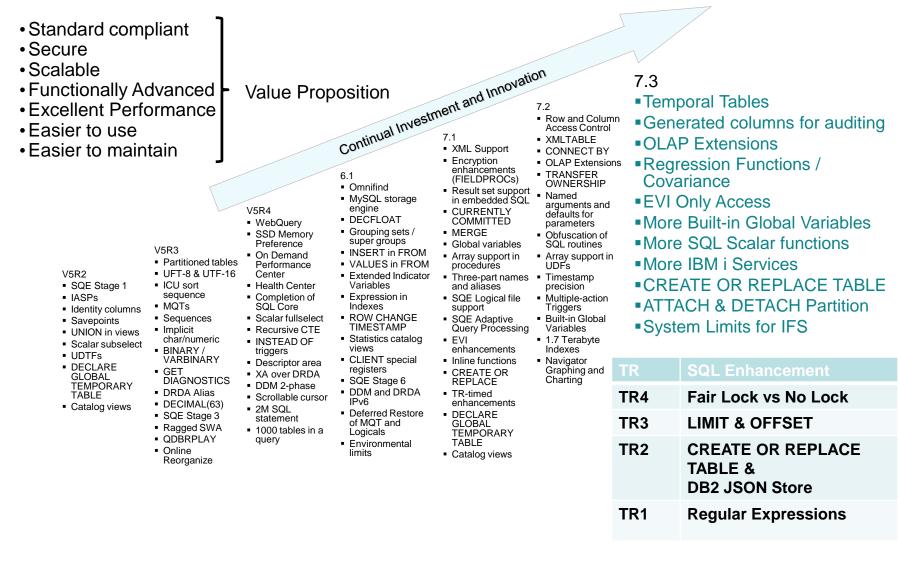

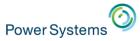

#### DB2 for i – Enhancements delivered via DB2 PTF Groups

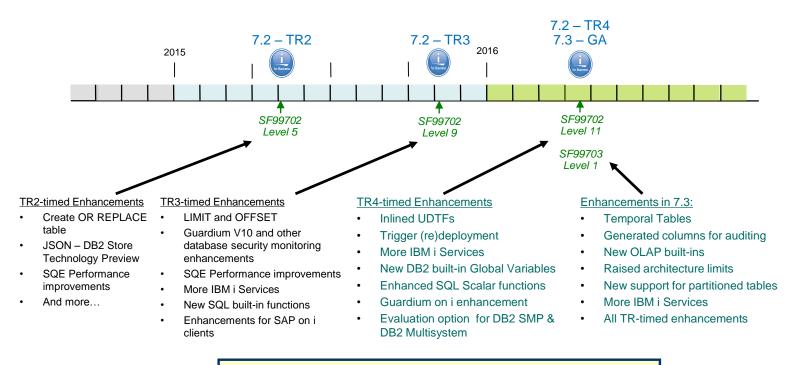

www.ibm.com/developerworks/ibmi/techupdates/db2

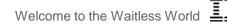

# Power Systems

# Reasons to Upgrade – Database

#### Why move to IBM i 7.2?

- Database performance
  - ✓ SQE handles Native DB access
  - ✓ New I/O Costing Model
  - ✓ EVI Only Access
- Data-centric security
  - ✓ Row & Column Access Control for SQL and DDS files
- Developer productivity
  - ✓ Default parameters on functions
  - ✓ Built-in Global Variables
  - Many other improvements
- Workload insight
  - ✓ Improved SQL Plan Cache
  - Performance Data Perspectives

#### Why move to IBM i 7.3?

- Data-centric history
  - System-period Temporal table support for SQL tables and DDS created physical files
- Data-centric accountability
  - ✓ Generated columns for SQL and DDS files
  - ✓ Authority Collection to avoid excess authority
- On-Line Analytical Processing (OLAP)
  - ✓ New OLAP built-in functions
  - ✓ Improved capabilities for DB2 Web Query, Cognos Analytics and other BI tools
- Improved value from priced options
  - DB2 SMP Parallel execution of OLAP
  - ✓ DB2 Multisystem Attach/Detach partitions
  - Plus 7.3 TR-timed enhancements

٠

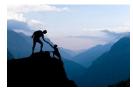

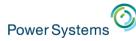

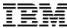

# **Knowledge Center and IBM i 7.3**

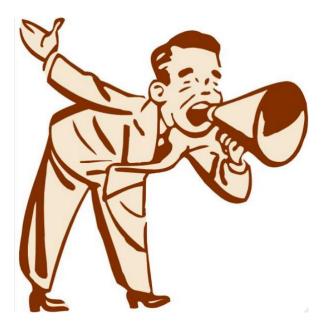

#### Read about it... (live links in the pdf)

- SQL Reference What's New
- SQE Optimizer What's New
- <u>Temporal Tables Administration</u>
- <u>Temporal Tables Programming</u>
- Generated Columns for Auditing
- On-Line Analytical Processing (OLAP) specifications
- OLAP specifications Examples
- IBM i Navigator database enhancements

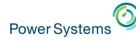

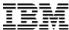

# DB2 for i – Tech Tip Series

Follow my adventures in a new Tech Tip Series where I explain DB2 for i on IBM i 7.3.

"TechTip: i Illuminate 7.3 – Series"

Accompany an apprentice wizard on this tour of IBM i 7.3 and avoid being whomped by a willow or suffer from petrification.

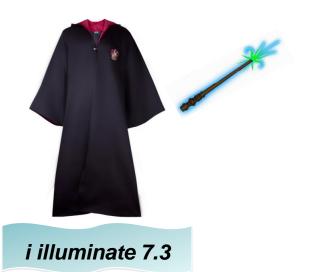

http://www.mcpressonline.com/ibm-i-os/400-i5/os/techtip-i-illuminate-73-%E2%80%93-series-premier.html http://www.mcpressonline.com/database/techtip-i-illuminate-73-%E2%80%93-time-turner.html http://www.mcpressonline.com/database/techtip-i-illuminate-73%E2%80%94get-a-grip.html

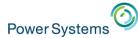

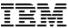

# Temporal Tables & Generated Columns

http://www.ibm.com/developerworks/ibmi/techupdates/i73

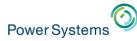

#### IBM

# DB2 for i – Business questions

With Temporal Table & Generated columns, you can:

• Show me the client reps from two years ago?

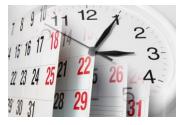

- Produce an inventory report using a different point in time
- Who deleted that row?

o Who last updated this row?

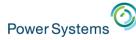

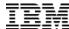

# DB2 for i – SQL answers

With Temporal Table & Generated columns, you can:

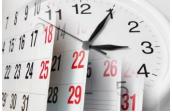

- Show me the client reps from two years ago?
   SELECT CLIENT\_REP FROM ACCOUNTS
   FOR SYSTEM\_TIME AS OF CURRENT TIMESTAMP 2 YEARS
- Produce an inventory report using a different point in time SET CURRENT TEMPORAL SYSTEM\_TIME '2016-03-22 17:00:00'; CALL GENERATE\_INVENTORY\_REPORT();
- Who deleted that row?
   SELECT AUDIT\_USER, AUDIT\_JOB FROM SALES
   FOR SYSTEM\_TIME FROM CURRENT DATE 1 MONTH TO
   CURRENT DATE WHERE AUDIT\_OP = 'D'
- Who last updated this row?
   SELECT AUDIT\_USER, AUDIT\_CLIENT\_IP FROM ITEM\_FACT WHERE ITEM\_KEY = '125A16'

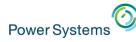

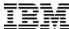

# History – Do It Yourself

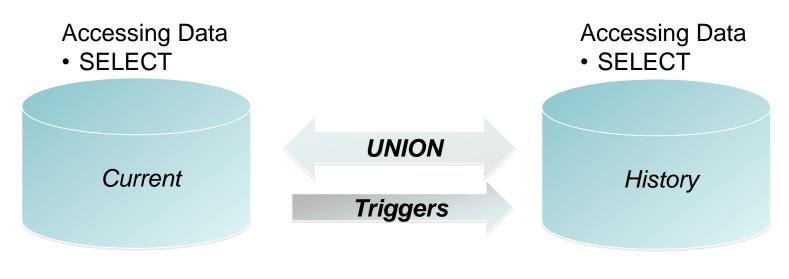

Modifying Data

- INSERT
- UPDATE
- DELETE

Modifying Data

- INSERT
- UPDATE
- DELETE

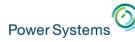

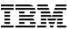

#### History – DB2 for i Managed

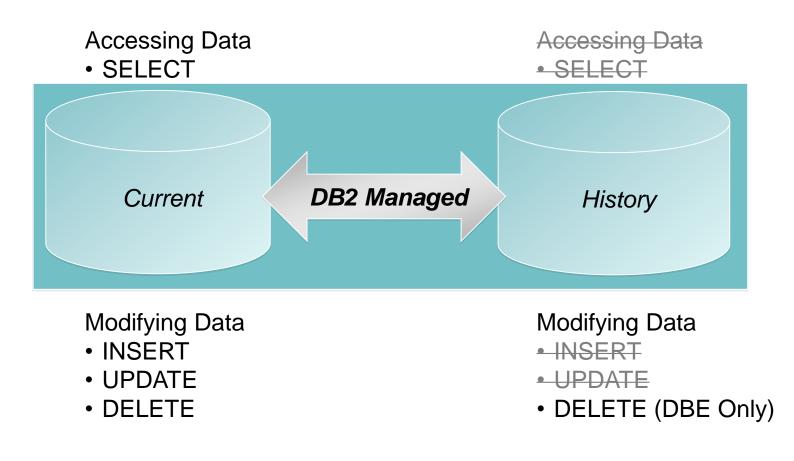

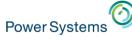

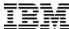

#### Temporal construction for data-centric history

ALTER TABLE account ADD COLUMN row\_birth TIMESTAMP(12) NOT NULL GENERATED ALWAYS AS ROW BEGIN ADD COLUMN row\_death TIMESTAMP(12) NOT NULL GENERATED ALWAYS AS ROW END ADD COLUMN transaction\_time TIMESTAMP(12) GENERATED ALWAYS AS TRANSACTION START ID ADD PERIOD SYSTEM\_TIME (row\_birth, row\_death)

Establish birth/death of a row

#### CREATE TABLE account\_hist LIKE account

**Create history table** 

ALTER TABLE account ADD VERSIONING USE HISTORY TABLE account\_hist

**Enable Temporal tracking** 

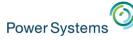

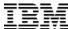

#### Temporal construction for data-centric history

```
ALTER TABLE account

ADD COLUMN row_birth

TIMESTAMP(12) NOT NULL IMPLICITLY HIDDEN

GENERATED ALWAYS AS ROW BEGIN

ADD COLUMN row_death

TIMESTAMP(12) NOT NULL IMPLICITLY HIDDEN

GENERATED ALWAYS AS ROW END

ADD COLUMN transaction_time

TIMESTAMP(12) IMPLICITLY HIDDEN

GENERATED ALWAYS AS TRANSACTION START ID

ADD PERIOD SYSTEM_TIME (row_birth, row_death)
```

Establish birth/death of a row

#### CREATE TABLE account\_hist LIKE account

**Create history table** 

ALTER TABLE account ADD VERSIONING USE HISTORY TABLE account\_hist

**Enable Temporal tracking** 

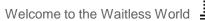

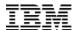

# Accessing a Temporal Table

- SQL statements reference the current table, DB2 accesses the history table as needed
- New clauses on the SELECT statement
  - FOR SYSTEM TIME AS OF <value>
  - FOR SYSTEM TIME FROM <value> TO <value>
  - FOR SYSTEM TIME BETWEEN <value> AND <value>
- New special register
  - CURRENT TEMPORAL SYSTEM\_TIME

Power Systems

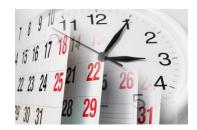

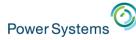

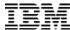

## Temporal in motion

#### Inserting rows does not impact the history table

ROW BEGIN (RB) Column – timestamp when the row was born
ROW END (RE) Column – set to "end of time"

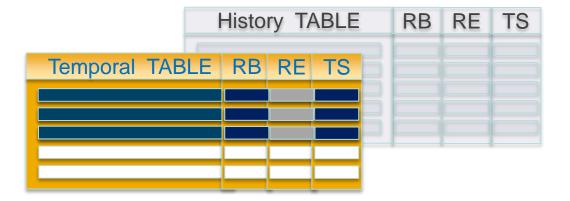

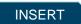

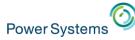

#### IBM

# **Temporal in motion**

#### Updating rows causes rows to be added to the history table

ROW BEGIN (RB) Column – timestamp when the row was born
 ROW END (RE) Column – the death of the row results in the RE of the historical row matching the RB of the active row

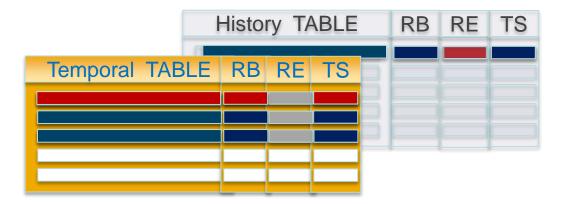

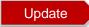

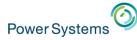

#### Temporal in motion

# Deleting rows removes them from the temporal table and adds them to history table

• ROW END (RE) Column – set to the death time of the row

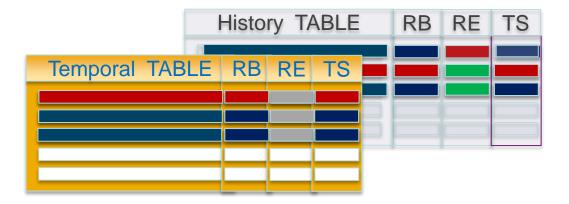

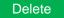

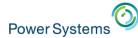

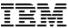

# DB2 for i & Row Level Auditing

© 2016 IBM Corporation

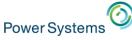

# Row level auditing with Generated Columns

#### • What you have on previous releases:

- When was this row last updated? (*row-change-timestamp-clause*)

#### • New Generated expressions in IBM i 7.3:

- DATA CHANGE OPERATION (I/U/D)
- Special register
- Built-in Global Variable

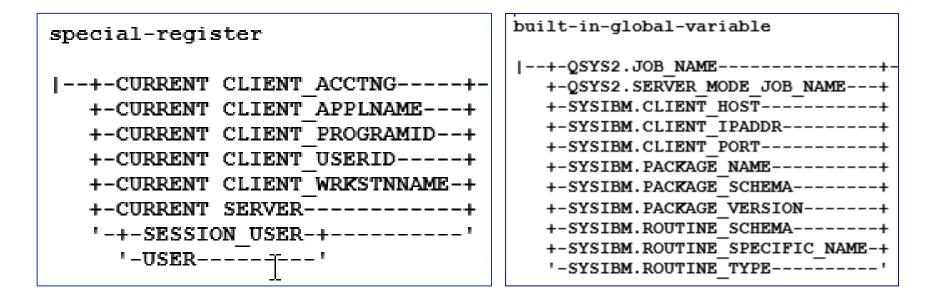

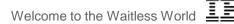

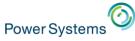

#### Row level auditing with Generated Columns

- Establish generated columns into existing files
- Works for SQL Tables & DDS Created Physicals
- No need to change applications

```
ALTER TABLE account
ADD COLUMN audit_type_change CHAR (1)
GENERATED ALWAYS AS (DATA CHANGE OPERATION)
ADD COLUMN audit_user VARCHAR(128)
GENERATED ALWAYS AS (SESSION_USER)
ADD COLUMN audit_client_IP VARCHAR(128)
GENERATED ALWAYS AS (SYSIBM.CLIENT_IPADDR)
ADD COLUMN audit_job_name VARCHAR(28)
GENERATED ALWAYS AS (QSYS2.JOB_NAME)
```

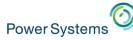

# Data Change Operation and Row-level Auditing detail

History table stores previous versions of a system-period temporal table's rows

- ROW BEGIN (RB) Column timestamp when the rows were born
- ROW END (RE) Column set to "end of time"
- Data Change Operation (CHG) 'I' for INSERT
- Session User (USR) identity of inserter

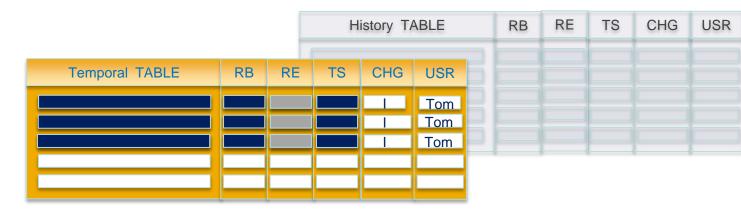

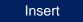

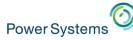

# Data Change Operation and Row-level Auditing detail

# History table stores previous versions of a system-period temporal table's rows

- ROW BEGIN (RB) Column Birth
- ROW END (RE) Column Death
- Data Change Operation (CHG) 'U' for UPDATE
- Session User (USR) identity of updater

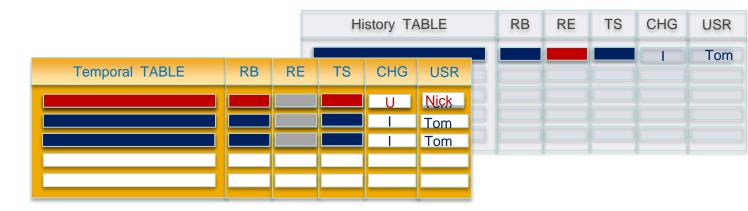

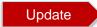

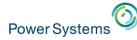

## ON DELETE ADD EXTRA ROW – in motion

# History table stores previous versions of a system-period temporal table's rows

- ROW BEGIN (RB) Column Birth
- ROW END (RE) Column Death
- Data Change Operation (CHG) 'D' for DELETE
- Session User (USR) identity of deleter

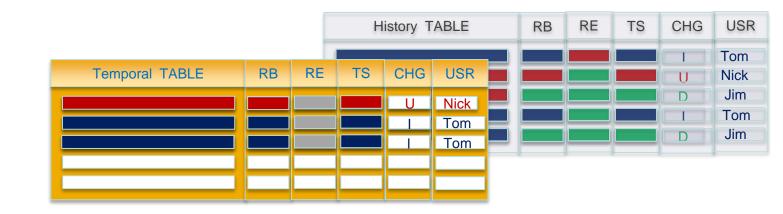

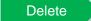

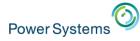

# DB2 Multisystem (feature of IBM i )

- Provides ability to partition tables
  - Non-partitioned tables are limited to 4.2B rows or 1.7TB
  - Partitioning multiplies these limits by up to 256 times
    - Limits of over one trillion rows and 435TB
  - Management benefits
    - Efficient removal of old data
    - Faster save times
    - Ability to detach partitions in IBMi 7.3
    - Improved query performance
- Planning is critical
  - White Paper:
    - Table Partitioning Strategies for DB2 for i <a href="https://ibm.biz/PartitionedTablesIBMi">https://ibm.biz/PartitionedTablesIBMi</a>
  - DB2 for i VLDB Consulting Workshop <u>https://ibm.biz/DB2CoEworkshops</u>

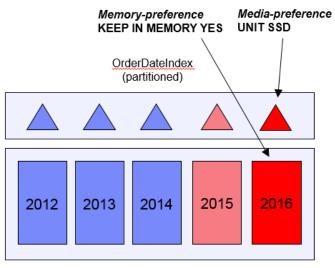

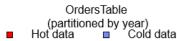

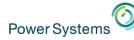

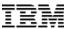

# **ALTER TABLE ATTACH and DETACH Partitions**

ALTER TABLE DETACH PARTITION allows for the efficient roll-out of a partition that is no longer needed to be kept online.

#### □ ALTER TABLE DROP PARTITION – Delete the data

ALTER TABLE DETACH PARTITION – Retain the data, creating a new single partition, partitioned table

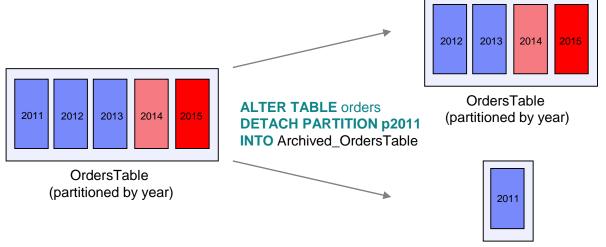

Archived\_OrdersTable

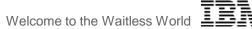

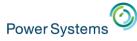

# Temporal history – rows organized by time

- Temporal table history tables contain rows that are natural to organize by time.
- The history table can be partitioned, even if the system-time temporal table is not partitioned
- Why consider using local partitioning for your history table?
  - 1. Improved query execution
  - 2. Reduced index maintenance
  - 3. Faster save times
  - 4. Ease of use when data is has aged beyond relevance

CREATE TABLE account\_history LIKE account PARTITION BY RANGE ( row\_death) (PARTITION p2016 STARTING ('01/01/2016') INCLUSIVE ENDING ('01/01/2017') EXCLUSIVE, PARTITION p2017 STARTING ('01/01/2017') INCLUSIVE ENDING ('01/01/2018') EXCLUSIVE, PARTITION p2018 STARTING ('01/01/2018') INCLUSIVE ENDING ('01/01/2019') EXCLUSIVE, PARTITION p2019 STARTING ('01/01/2019') INCLUSIVE ENDING ('01/01/2020') EXCLUSIVE );

**Partitioned History table** 

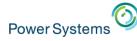

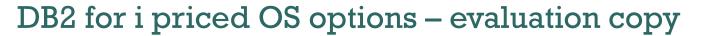

Try before you buy! On any IBM i 7.x release!

DB2 Symmetric Multiprocessing – Option 26 DB2 Multisystem – Option 27

The IBM Lab Services DB2 for IBM i team has the ability to allow you to evaluate either of these options for up to 70 days, for no charge.

This is a simpler, no strings attached, way to evaluate these valuable database options.

Interested?

Contact... Rob Bestgen (bestgen@us.ibm.com) or Scott Forstie (forstie@us.ibm.com)

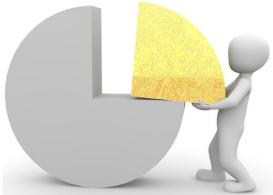

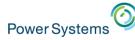

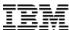

# Temporal – history behind the scenes

#### SELECT \* FROM account WHERE ACCT\_ID = '88880001';

| ACCT_ID  | BALANCE                                   | TRANSACTION_TIME | INSTANCE_BEGIN                   | INSTANCE_END                     | TRANSACTION_ID                   |
|----------|-------------------------------------------|------------------|----------------------------------|----------------------------------|----------------------------------|
| 88880001 | 60000.00 2014-12-20 10:05:18.617454000000 |                  | 2014-12-20 10:05:18.617454000000 | 9999-12-30 00:00:00.000000000000 | 2014-12-20 10:05:18.617454000000 |

#### SELECT \* FROM account\_hist WHERE ACCT\_ID = '88880001';

| ACCT_ID  | BALANCE  | TRANSACTION_TIME                 | INSTANCE_BEGIN                   | INSTANCE_END                     | TRANSACTION_ID                   |
|----------|----------|----------------------------------|----------------------------------|----------------------------------|----------------------------------|
| 88880001 | 3000.00  | 2013-01-02 10:02:16.987139000000 | 2013-01-02 10:02:16.987139000000 | 2013-05-05 14:36:16.637149000000 | 2013-01-02 10:02:16.987139000000 |
| 88880001 | 10.00    | 2013-05-05 14:36:16.637149000000 | 2013-05-05 14:36:16.637149000000 | 2013-12-30 10:50:59.637124000000 | 2013-05-05 14:36:16.637149000000 |
| 88880001 | 50000.00 | 2013-12-30 10:50:59.637124000000 | 2013-12-30 10:50:59.637124000000 | 2014-01-05 10:50:59.611224000000 | 2013-12-30 10:50:59.637124000000 |
| 88880001 | 9000.00  | 2014-01-05 10:50:59.611224000000 | 2014-01-05 10:50:59.611224000000 | 2014-03-05 21:12:23.321216000000 | 2014-01-05 10:50:59.611224000000 |
| 88880001 | 1000.00  | 2014-03-05 21:12:23.321216000000 | 2014-03-05 21:12:23.321216000000 | 2014-09-01 14:01:11.111231000000 | 2014-03-05 21:12:23.321216000000 |
| 88880001 | 100.00   | 2014-09-01 14:01:11.111231000000 | 2014-09-01 14:01:11.111231000000 | 2014-12-20 10:05:18.617454000000 | 2014-09-01 14:01:11.111231000000 |

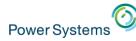

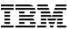

## Temporal – more example queries

• Compare balance between different points in time for account 88880001

#### SELECT T1.BALANCE AS BALANCE\_2013, T2.BALANCE AS BALANCE\_2014 FROM account FOR SYSTEM\_TIME AS OF '2013-12-31' T1, account FOR SYSTEM\_TIME AS OF '2014-12-31' T2 WHERE T1.ACCT\_ID = '88880001' AND T2.ACCT\_ID = '88880001';

| BALANCE_2013 | BALANCE_2014 |
|--------------|--------------|
| 50000.00     | 60000.00     |

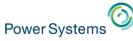

#### Temporal – more example queries

Query all versions of rows for account 88880001

LAG is one of many new OLAP specifications added in IBM i 7.3

SELECT ACCT ID, BALANCE. BALANCE - LAG(BALANCE,1,0) OVER(ORDER BY TRANSACTION\_TIME) AS CHANGES, TRANSACTION TIME, ROW DEATH FROM account FOR SYSTEM\_TIME BETWEEN '0001-01-01' AND '9999-12-30' WHERE ACCT\_ID= '88880001' ORDER BY transaction\_time ASC;

| ACCT_ID  | BALANCE  | CHANGES   | TRANSACTION_TIME                 | INSTANCE_END                     |
|----------|----------|-----------|----------------------------------|----------------------------------|
| 88880001 | 3000.00  | -2990.00  | 2013-01-02 10:02:16.987139000000 | 2013-05-05 14:36:16.637149000000 |
| 88880001 | 10.00    | 49990.00  | 2013-05-05 14:36:16.637149000000 | 2013-12-30 10:50:59.637124000000 |
| 88880001 | 50000.00 | -41000.00 | 2013-12-30 10:50:59.637124000000 | 2014-01-05 10:50:59.611224000000 |
| 88880001 | 9000.00  | -8000.00  | 2014-01-05 10:50:59.611224000000 | 2014-03-05 21:12:23.321216000000 |
| 88880001 | 1000.00  | -900.00   | 2014-03-05 21:12:23.321216000000 | 2014-09-01 14:01:11.111231000000 |
| 88880001 | 100.00   | 59900.00  | 2014-09-01 14:01:11.111231000000 | 2014-12-20 10:05:18.617454000000 |
| 88880001 | 60000.00 | -60000.00 | 2014-12-20 10:05:18.617454000000 | 9999-12-30 00:00:00.000000000000 |

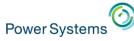

# Temporal – System-period temporal table details

- Can be either a DDS-created physical file or an SQL table
- Associated with a single history table
- Must be journaled
- Generated columns can be IMPLICITLY HIDDEN
- Things you **can do** while versioning is enabled:
  - ✤ Add columns or expand their width
  - Attach Partitions
- Things you can't do while versioning is enabled:
  - Add Generated columns
  - Drop Columns or reduce their width
  - Drop or Detach Partitions
  - Use DSPDBR or DSPFD to view temporal existence or details

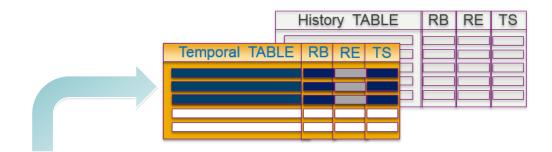

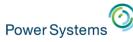

# Temporal – History table details

- Must be an SQL table and reside within the same library
- Must match the production table format
- Must be journaled
- Can be partitioned or non-partitioned
- Things you **can do** with history
  - Remove old history
    - DELETE
    - TRUNCATE
    - ALTER TABLE DROP PARTITION
    - ALTER TABLE DETACH PARTITION
- Things you can't do with history:
  - Drop, alter or change the history table
  - Use DSPDBR or DSPFD to view temporal existence or details

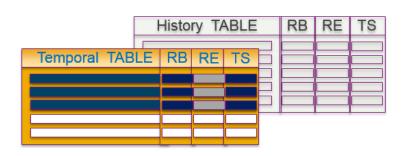

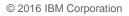

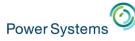

# **SYSTIME - Bind Option**

Programs have a build time control for System Time Sensitivity:

- SYSTEM\_TIME\_SENSITIVE column within QSYS2.SYSPROGRAMSTAT
  - NULL or 'NO' Program is not time sensitive
  - 'YES' Program is time sensitive
- Programs built prior to IBM i 7.3 are by default, not time sensitive
  - $\circ~$  This means that the special register has no effect
- Programs re(built) on IBM i 7.3 are by default, time sensitive
  - o This means that the special register has effect

#### **Build time controls:**

- Routines (SQL/External) → SET OPTION SYSTIME = \*YES or \*NO
- CRTSQLxxx  $\rightarrow$  OPTION(\*SYSTIME or \*NOSYSTIME)
  - Specifies that references to system-period temporal tables in both static and dynamic SQL statements are affected by the value of the CURRENT TEMPORAL SYSTEM\_TIME special register.
- RUNSQLSTM  $\rightarrow$  SYSTIME(\*YES or \*NO)

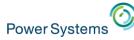

#### CURRENT TEMPORAL SYSTEM\_TIME – special register

- The register affects any system-period temporal table in the query
  - Allows reuse of previous functions/procedures with new periods of time
  - Effects queries executed after setting the register
  - Works for external functions/procedures (C/C++/RPG)
  - When this register set to a non-null value:
    - Explicit time specification cannot be used within the SQL query
    - Cursors not updatable

#### SET CURRENT TEMPORAL SYSTEM\_TIME = '2014-09-02';

#### SELECT \* FROM account WHERE ACCT\_ID = '88880001';

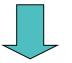

| ACCT_ID  | BALANCE                                    | TRANSACTION_TIME | INSTANCE_BEGIN                   | INSTANCE_END                     | TRANSACTION_ID                   |
|----------|--------------------------------------------|------------------|----------------------------------|----------------------------------|----------------------------------|
| 88880001 | 01 100.00 2014-09-01 14:01:11.111231000000 |                  | 2014-09-01 14:01:11.111231000000 | 2014-12-20 10:05:18.617454000000 | 2014-09-01 14:01:11.111231000000 |

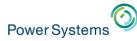

#### System i Navigator and Temporal

#### Schemas → Tables ... Add Temporal columns to your Navigator view

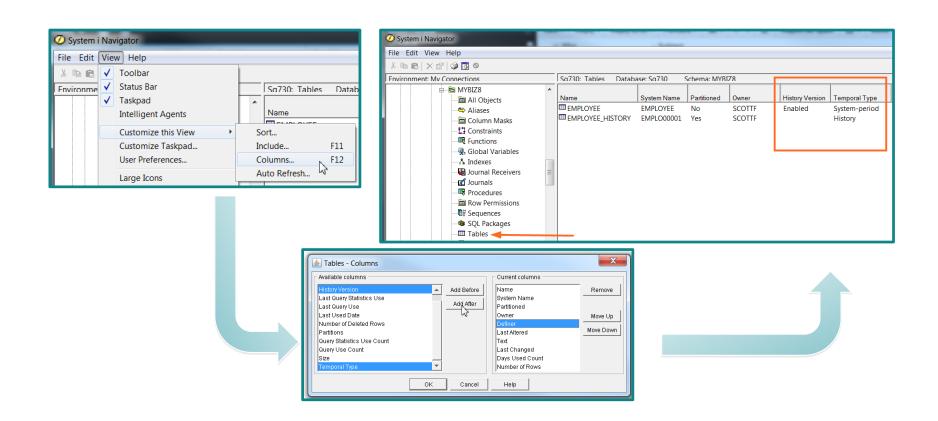

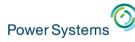

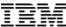

# System i Navigator and Temporal

#### Generate SQL ... Use the Temporal versioning option to generate complete SQL

| B Generate SQL - Sq730(Sq730)                          |                                                                                     |  |  |  |
|--------------------------------------------------------|-------------------------------------------------------------------------------------|--|--|--|
| SQL will be generated for the following objects:       |                                                                                     |  |  |  |
| Name Schema                                            | 😺 Untitled - Run SQL Scripts - Sq730(Sq730)                                         |  |  |  |
| EMPLOYEE_HISTORY MYBIZ8     EMPLOYEE MYBIZ8            | File Edit View Run VisualExplain Monitor Options Connection Help                    |  |  |  |
| LEE EMILEOTEE MITDIZO                                  |                                                                                     |  |  |  |
|                                                        |                                                                                     |  |  |  |
|                                                        | INSTANCE_END FOR COLUMN ROWV_END TIMESTAMP(12) GENERATED ALWAYS AS ROW END          |  |  |  |
|                                                        | TRANSACTION_ID FOR COLUMN TRANS_TIME TIMESTAMP(12) GENERATED ALWAYS AS TRANS        |  |  |  |
|                                                        | CONSTRAINT MYBIZ8.Q_MYBIZ8_EMPLOYEE_EMPID_00002 PRIMARY KEY( EMPID ) ,              |  |  |  |
|                                                        | PERIOD SYSTEM_TIME ( INSTANCE_BEGIN , INSTANCE_END ) )                              |  |  |  |
| Output Options Format                                  | PERIOD STATEM_TIME ( INSTANCE_BEGIN , INSTANCE_END ) )                              |  |  |  |
| Standards                                              | RCDFMT EMPLOYEE ;                                                                   |  |  |  |
| C ANSI/ISO                                             |                                                                                     |  |  |  |
| DB2 family                                             | GRANT ALTER , DELETE , INDEX , INSERT , REFERENCES , SELECT , UPDATE                |  |  |  |
| ✓ Extensions                                           | ON MYBIZ8.EMPLOYEE TO SCOTTF WITH GRANT OPTION ;                                    |  |  |  |
|                                                        |                                                                                     |  |  |  |
| Output                                                 | ALTER TABLE MYBIZ8.EMPLOYEE                                                         |  |  |  |
| Statements formatted for readability                   | ADD VERSIONING USE HISTORY TABLE MYBIZ8.EMPLOYEE_HISTORY ;                          |  |  |  |
| Informational messages                                 | ,                                                                                   |  |  |  |
| Schema qualify names for objects                       |                                                                                     |  |  |  |
| System names for objects                               | Connected to relational database SQ730 on Sq730 as Scottf - 134555/Quser/Qzdasoinit |  |  |  |
| OR REPLACE clause                                      |                                                                                     |  |  |  |
| DROP statements                                        |                                                                                     |  |  |  |
| ☑ SQL privilege statements                             |                                                                                     |  |  |  |
| Labels and comments                                    |                                                                                     |  |  |  |
| Column CCSID values                                    |                                                                                     |  |  |  |
| Associated constraints and triggers ( for table object |                                                                                     |  |  |  |
| Associated row and column access controls ( for tab    | objects )                                                                           |  |  |  |
| 🔽 Temporal versioning (for table objects )             |                                                                                     |  |  |  |
|                                                        |                                                                                     |  |  |  |

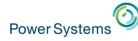

#### Table Definition... Add the three required system generated columns

| So730: Tables Datab | ase: So730 Schema: N    | 1YBI78            | ,               |                |                                       |                             |                      |                   |               |                      |               |         |
|---------------------|-------------------------|-------------------|-----------------|----------------|---------------------------------------|-----------------------------|----------------------|-------------------|---------------|----------------------|---------------|---------|
|                     |                         |                   |                 |                |                                       |                             |                      |                   |               |                      |               |         |
|                     | System Name<br>EMPLOYEE | Partitioned<br>No | Owner<br>SCOTTF | History Versio | on Temporal Type                      |                             |                      |                   |               |                      |               |         |
|                     | Edit Contents           | INO               | COTTF           | Enabled        | System-period<br>History              |                             |                      |                   |               |                      |               |         |
|                     | View Contents           |                   | 2011            |                | matory                                |                             |                      |                   |               |                      |               |         |
|                     |                         |                   |                 |                |                                       |                             |                      |                   |               |                      |               |         |
|                     | Data                    |                   | -               |                |                                       |                             |                      |                   |               |                      |               |         |
|                     | Definition              |                   | -               |                |                                       |                             |                      |                   |               |                      |               |         |
|                     | Generate SQL            |                   |                 |                |                                       |                             |                      |                   | -             |                      |               | _ 0     |
|                     | Index Advisor           |                   | •               |                | YBIZ8.EMPLOYE                         | E - Sq730(Sq730)            |                      |                   |               |                      | L             | _ 0     |
|                     |                         |                   |                 | Tabl           | Columne                               | onstraints   Foreign Key    | Osnatusinta L Ohasiv | Constraints   Dev | tition in a ] |                      |               |         |
|                     |                         |                   |                 |                |                                       |                             |                      |                   |               |                      |               | _       |
|                     |                         |                   |                 |                | umn Name                              | System Name                 | Data Type            | Length            | Nullable      | Generated Value      | Default Value | Add.    |
|                     |                         |                   |                 | EMP            |                                       | EMPID                       | INTEGER              |                   | No            |                      | No default    | Remo    |
|                     |                         |                   |                 |                | ST_NAME<br>T_NAME                     | FIRST_NAME                  | VARCHAR<br>VARCHAR   | 50                |               |                      | Null          |         |
|                     |                         |                   |                 |                |                                       | JOB TITLE                   | CLOB                 | 100               |               |                      | Null          | Definit |
|                     |                         |                   |                 |                | ANCE_BEGIN                            | ROWV BEGIN                  | TIMESTAMP            | 12                |               | Row begin            | Tadil         | Move    |
|                     |                         |                   |                 |                | FANCE_END                             | ROWV_END                    | TIMESTAMP            | 12                |               | Row end              |               |         |
|                     |                         |                   |                 |                | NSACTION_ID                           | TRANS_TIME                  | TIMESTAMP            | 12                |               | Transaction start ID |               | Move D  |
|                     |                         |                   |                 |                |                                       |                             |                      |                   |               |                      |               | Brows   |
|                     |                         |                   |                 |                | _                                     |                             |                      |                   |               |                      |               |         |
|                     |                         |                   |                 |                | I I I I I I I I I I I I I I I I I I I | Column Definition - So      | q730(Sq730)          |                   |               |                      |               |         |
|                     |                         |                   |                 |                | Colu                                  | nn name: INSTANCE_B         | Feinl                |                   |               |                      |               |         |
|                     |                         |                   |                 |                |                                       | ,                           |                      |                   |               |                      |               |         |
|                     |                         |                   |                 |                | Syste                                 | m name: ROWV_BEGI           | N                    |                   |               |                      |               |         |
|                     |                         |                   |                 |                | Data                                  | type: TIMESTAMP             |                      |                   |               |                      |               |         |
|                     |                         |                   |                 |                |                                       | Precision:                  | 12                   |                   |               |                      |               |         |
|                     |                         |                   |                 |                |                                       |                             | 12                   |                   |               |                      |               |         |
|                     |                         |                   |                 |                | Gene                                  | erated value: Row begin     | -                    | <                 |               |                      |               |         |
|                     |                         |                   |                 |                |                                       | ,<br>base manager generate: |                      |                   |               |                      |               |         |
|                     |                         |                   |                 |                | Data                                  | wabe manager generate:      | s value. [Always     |                   |               |                      |               |         |
|                     |                         |                   |                 |                | L In                                  | nplicitly hidden            |                      |                   |               |                      |               |         |
|                     |                         |                   |                 |                |                                       | ing line 1: INSTANCE_B      |                      |                   |               |                      |               |         |
|                     |                         |                   |                 |                |                                       |                             |                      |                   |               |                      |               |         |

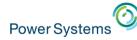

## Table Definition... Establish System-period columns and declare the history table

| Name       System Name       Partitioned       Owner       History Version       Temporal Type         EMPLOYEE       EMPLOYEE       No       SCOTTF       Enabled       System-period         EMPLOYEE_HISTORY       Edit Contents       OTTF       History       History         Data       Ottri       History       History       History         Definition       Generate SQL       MYBIZ8       System name:       EMPLOYEE         Index Advisor       MYBIZ8       System name:       EMPLOYEE       System name:       EMPLOYEE         First Advisor       MYBIZ8       System name:       EMPLOYEE       System name:       EMPLOYEE | Sg730: Tables Database: Sg730 Schema: MYBIZ8                                                                    |                           |                                                                                                    |
|----------------------------------------------------------------------------------------------------|----------------------------------------------------------------------------------------------------|---------------------------|----------------------------------------------------------------------------------------------------|
| EMPLOYEE       EMPLOYEE       No       SCOTTF       Enabled       System-period         EMPLOYEE_HISTORY       Edit Contents       COTTF       History       History         View Contents       Data       Amme       EMPLOYEE         Definition       Generate SQL       MYBIZ8         Index Advisor       Index Advisor       Preferred storage media is solid-state drive                                                                                                    | Name System Name Partitioned Owner Hist                                                                         | ory Version Temporal Type | MYBIZ8.EMPLOYEE - Sq730(Sq730)                                                                                                    |
| <ul> <li>✓ Volatile data</li> <li>☐ Volatile data</li> <li>☐ Row access control</li> <li>☐ Column access control</li> <li>☑ System-period</li> <li>Begin column: INSTANCE_BEGIN</li> <li>End column: INSTANCE_END</li> <li>☑ Maintain historical version</li> <li>History table: <u>□ EMPLOYEE_HISTORY</u></li> <li>☑ On delete add extra row</li> </ul>                                                                                                    | EMPLOYEE EMPLOYEE No SCOTTF Ena     EMPLOYEE_HISTORY     Edit Contents     Data     Definition     Generate SQL | bled System-period        | Table       Columns       Key Constraints       Foreign Key Constraints       Check Constraints       Partitioning         Name:       EMPLOYEE         Schema:       Image: MYBIZ8         System name:       EMPLOYEE         Preferred storage media is solid-state drive         Keep in memory         Volatile data         Row access control         Column access control         Begin column:         INSTANCE_BEGIN         End column:         INSTANCE_END         Maintain historical version         History table: |

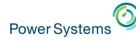

## Table Definition... history tables contain a reference to the system-period temporal table

| So730: Tables Da | atabase: So730 Schema: M | YBI78             |                 |                            |                                |                                                  |
|------------------|--------------------------|-------------------|-----------------|----------------------------|--------------------------------|--------------------------------------------------|
|                  | Out on New York          | Destriction       |                 |                            | T                              | MYBIZ8.EMPLOYEE_HISTORY - Sq730(Sq730)           |
| Name<br>EMPLOYEE | System Name<br>EMPLOYEE  | Partitioned<br>No | Owner<br>SCOTTF | History Version<br>Enabled | Temporal Type<br>System-period | Table Columns Check Constraints Partitioning     |
|                  |                          | Yes               | SCOTTF          | Enabled                    | History                        |                                                  |
|                  | Edit Contents            |                   |                 |                            |                                | Name: EMPLOYEE_HISTORY                           |
|                  | View Contents            |                   |                 |                            |                                | Schema: 🔂 MYBIZ8                                 |
|                  | Data                     |                   | •               |                            |                                |                                                  |
|                  | Definition               |                   |                 |                            |                                | System name: EMP_HIST                            |
|                  | Generate SQL             |                   |                 |                            |                                |                                                  |
|                  | Index Advisor            |                   | •               |                            |                                | Preferred storage media is solid-state drive     |
|                  |                          |                   |                 |                            |                                |                                                  |
|                  |                          |                   |                 |                            |                                | 🗖 Keep in memory                                 |
|                  |                          |                   |                 |                            |                                |                                                  |
|                  |                          |                   |                 |                            |                                | 🗖 Volatile data                                  |
|                  |                          |                   |                 |                            |                                | Row access control                               |
|                  |                          |                   |                 |                            |                                |                                                  |
|                  |                          |                   |                 |                            |                                | 🗖 Column access control                          |
|                  |                          |                   |                 |                            |                                | Related system-period temporal table: 🎹 EMPLOYEE |
|                  |                          |                   |                 |                            |                                |                                                  |
|                  |                          |                   |                 |                            |                                |                                                  |
|                  |                          |                   |                 |                            |                                |                                                  |
|                  |                          |                   |                 |                            |                                | Tast                                             |
|                  |                          |                   |                 |                            |                                | Text:                                            |
|                  |                          |                   |                 |                            |                                |                                                  |
|                  |                          |                   |                 |                            |                                |                                                  |
|                  |                          |                   |                 |                            |                                |                                                  |
|                  |                          |                   |                 |                            |                                |                                                  |

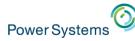

# Visual Explain... shows the UNION ALL implementation and Temporal query controls

| ≱_33 <b>3, 5 ]≪ ≫ ≗ 8 ] ¢ %</b> |   | (                                 |                       |  |
|---------------------------------|---|-----------------------------------|-----------------------|--|
|                                 |   | Attribute                         | Value                 |  |
|                                 |   | Optimize for N Rows               | 30                    |  |
|                                 |   | Fetch First N Rows                | All Rows              |  |
|                                 |   | Commitment Control Level          | WITH NC               |  |
|                                 |   | Current Degree                    | Not Available         |  |
|                                 |   | Session User                      | Not Available         |  |
|                                 |   | System User                       | Not Available         |  |
|                                 |   | Debug Mode                        | Not Available         |  |
|                                 |   | Client Accounting Code            |                       |  |
|                                 |   | Client User Identifier            | FRANKDBA              |  |
| Table Scan                      |   | Client Application Name           | START SQL INTERACTIVE |  |
|                                 |   | Client Workstation Name           | QINTER                |  |
|                                 |   | Client Program Identifier         | STRSQL                |  |
| Final Select Union all 🔨 📻      |   | Current User                      | Not Available         |  |
|                                 |   | Warm I/O Optimization Requested   | Default               |  |
|                                 |   | Warm I/O Optimization Used        | Yes                   |  |
|                                 |   | Optimization Goal Used            | Default               |  |
| Table Probe Index Probe         |   | DECFLOAT Warnings                 | No                    |  |
| Table Flobe Illuex Flobe        |   | Allow AQP                         | Yes                   |  |
|                                 |   | Collate Errors                    | No                    |  |
|                                 |   | Field Procedure Comparison        | Equal only            |  |
|                                 |   | Allow Array Value Changes         | No                    |  |
|                                 |   | Current Implicit XML Parse Option | Not Available         |  |
|                                 |   | Current Temporal SYSTEM_TIME      | NULL                  |  |
|                                 | - | SYSTIME bind option               | Yes                   |  |
|                                 | _ | Concurrent Access Behavior        | Default               |  |

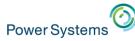

#### Users and applications are largely unaware that the history table exists

- SQL Query Engine unions in rows as needed

### **Consider using Range Partitioning for the History Table**

- Organizing Historical rows by "Row End" is easy and has value
- Value: Faster save times, partition avoidance, smart use of IN MEMORY and ON SSD

#### Performance

- Create radix indexes over "Row Begin" and "Row End" columns

### Native I/O

- Native read works against either the temporal or history table
  - Historical queries are unique to SQL
- Generated columns are safe to add
  - $\circ~$  DB2 for i ensures the correct values are used

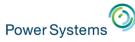

## Temporal – Catalogs

#### • QSYS2/SYSTABLES

Contains a column called TEMPORAL\_TYPE.

- o 'S' the table is a system-period
- o 'H' the table is a history table
- o 'N' the table is neither temporal or history

#### • QSYS2/SYSCOLUMNS

The HAS\_DEFAULT column indicates the type of generated column

#### • QSYS2/SYSPERIODS

Contains one row for each table with a system period and identifies temporal and versioning information

#### • QSYS2/SYSHISTORYTABLES

Contains one row for each history table

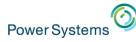

## Temporal – Save and restore

- The system-period temporal table and history table must be explicitly saved
- When a system-period temporal table is restored without its corresponding history table, the restored table's versioning relationship remains **defined** but is not established.

## Defined state will automatically change to versioned after both tables have been restored

- When in a defined state, the only operations that are allowed are:
  - ALTER TABLE ADD VERSIONING
  - ALTER TABLE DROP VERSIONING
  - DROP TABLE

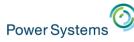

## Temporal – Row and Column Access Control

- When Row or Column Access Control (RCAC) is activated for a system-period temporal table, a default row permission is activated on the history table when versioning is added
- The default row permission prevents any direct user access to the history table

| TOYSTORE.QIBM_DEFAULT_EMPLO00003_TOYSTORE - Sq730(Sq730) |                                  |  |  |  |  |  |
|----------------------------------------------------------|----------------------------------|--|--|--|--|--|
| Name:                                                    | QIBM_DEFAULT_EMPLO00003_TOYSTORE |  |  |  |  |  |
| Table schema:                                            | CTOYSTORE                        |  |  |  |  |  |
| Table name:                                              |                                  |  |  |  |  |  |
| Correlation name for table:                              | Not specified                    |  |  |  |  |  |
| For Rows Where                                           |                                  |  |  |  |  |  |
| Search condition: (0=1)                                  |                                  |  |  |  |  |  |
| <b></b>                                                  |                                  |  |  |  |  |  |

- Time specification queries use the RCAC rule(s) of the temporal table
- If you need to permit direct access to the history table, deploy additional Row Permissions and/or Column Masks on the history table

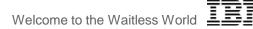

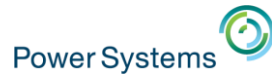

## Temporal – Performance, Storage and more

#### How do you assess the impact to storage? What about the performance?

- 1. Analyze the volume of UPDATEs and DELETES
- 2. Consider whether you're going to use ON DELETE ADD EXTRA ROW
- 3. Consider whether you'll add extra columns for auditing
- 4. Understand the record length of the file
- 5. Determine how long historical rows need to remain online
- 6. Decide whether you'll partition the history table
- 7. Decide whether to use the media or memory preferences
- 8. Determine your indexing strategy
- 9. Review the data model to identify dimension tables that should also be made temporal (repeat steps 1-8 for those tables)
- 10. Reflect on your HA strategy
   PowerHA → Business as Usual
   Logical Replication → Talk to your HA provider

## Or... leverage the DB2 for IBM i Lab Services team of experts by contacting Mike Cain at mcain@us.ibm.com

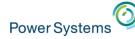

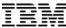

### Temporal – Performance, Storage and more

CREATE SCHEMA DBESTUDY;

```
CREATE OR REPLACE TABLE DBESTUDY.HISTORY_DETAIL
(TABLE_SCHEMA VARCHAR(128),
TABLE_NAME VARCHAR(128),
POINT_IN_TIME TIMESTAMP,
UPDATE_OPERATIONS BIGINT,
DELETE_OPERATIONS BIGINT) ON REPLACE DELETE ROWS;
```

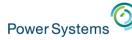

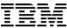

## Finding the previous instance of a row

```
- Find the previous instance of the row
CREATE OR REPLACE VARIABLE WHAT TIME IS IT
   TIMESTAMP(12);
-- Extract the row birth time for the current row
-- and remove the timestamp uniqueness
SET WHAT TIME IS IT =
   (SELECT TIMESTAMP FORMAT (VARCHAR (ROW BIRTH),
      'YYYY-MM-DD HH24:MI:SS:FF12',6)
       FROM EMPLOYEE
       WHERE EMPNO = '000010';
SELECT
   FROM EMPLOYEE FOR SYSTEM TIME AS OF
      TEMPTST1.WHAT TIME IS IT
   WHERE EMPNO = '000010';
```

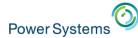

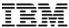

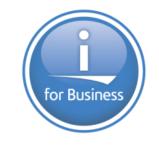

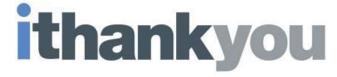

www.ibm.com/developerworks/ibmi/techupdates/db2

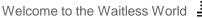

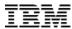

### **DETACH PARTITION – Dependent object rules**

Dependent objects on the **source** table (OrdersTable)

- · Views are rebuilt to use the remaining partitions
- DDS-created logical files that reference all partitions and Spanning SQL indexes are rebuilt to use the remaining partitions
- MQTs are retained, but need to be refreshed by the user

#### **Usage details**

Power Systems

- Cannot be a system-period temporal table
- Constraints are not added to the target table
- Privileges are not propagated to the target table
- When RCAC is active, a default row permission is activated on the target table
- An Identity column will not be an identity column in the target table

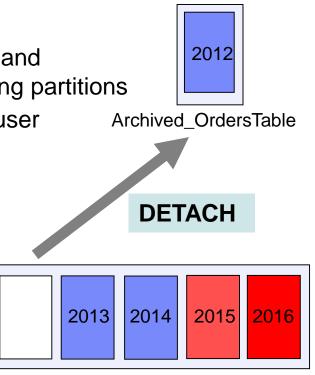

OrdersTable (partitioned by year)

#### Welcome to the Waitless World

## ATTACH PARTITION – Dependent object rules

Dependent objects on the **source** table (Archived\_OrdersTable)

- Views and MQTs are discarded
- Partitioned indexes which correspond with partitioned indexes on the target are retained, as long as they have a matching logical page size
- Active RCAC must match on the source and target

#### Usage details

Dependent objects on the target table (OrdersTable)

- · Views are rebuilt to include the new partition
- Spanning indexes are rebuilt
- MQTs are retained, but need to be refreshed
- Partitioned indexes, with no corresponding partitioned index on the source are modified to accommodate for the new partition

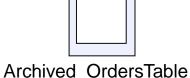

ATTACH

2015

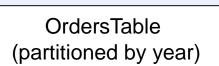

2014

2013

2012

2016

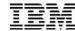

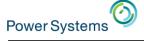